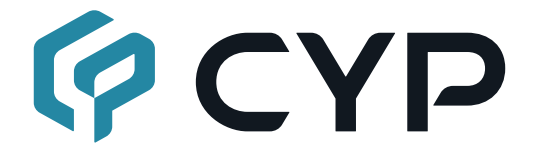

## **CH-2538TXM-TB**

### **UHD+ HDMI/VGA over HDBaseT Table Box Scaler Transmitter (PD)**

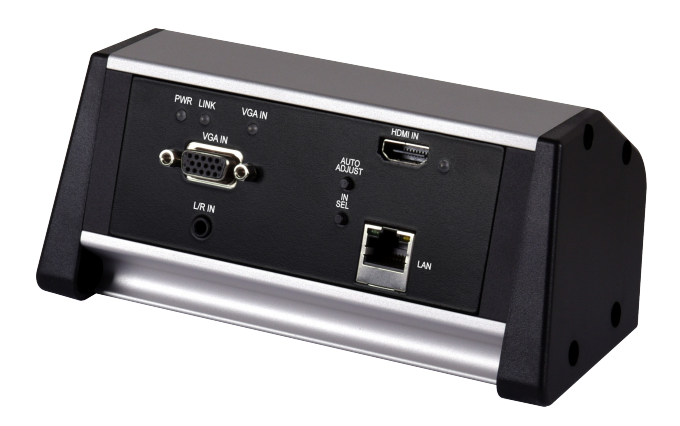

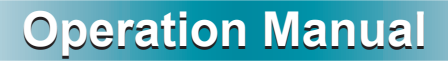

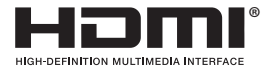

The terms HDMI, HDMI High-Definition Multimedia Interface, and the HDMI Logo are trademarks or registered trademarks of HDMI licensing Administrator, Inc.

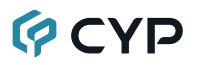

### **DISCLAIMERS**

The information in this manual has been carefully checked and is believed to be accurate. Cypress Technology assumes no responsibility for any infringements of patents or other rights of third parties which may result from its use.

Cypress Technology assumes no responsibility for any inaccuracies that may be contained in this document. Cypress also makes no commitment to update or to keep current the information contained in this document.

Cypress Technology reserves the right to make improvements to this document and/or product at any time and without notice.

### **COPYRIGHT NOTICE**

No part of this document may be reproduced, transmitted, transcribed, stored in a retrieval system, or any of its part translated into any language or computer file, in any form or by any means—electronic, mechanical, magnetic, optical, chemical, manual, or otherwise—without express written permission and consent from Cypress Technology.

© Copyright 2018 by Cypress Technology.

All Rights Reserved.

### **TRADEMARK ACKNOWLEDGMENTS**

All products or service names mentioned in this document are trademarks of the companies with which they are associated.

# **QCYD**

## **SAFETY PRECAUTIONS**

Please read all instructions before attempting to unpack, install or operate this equipment and before connecting the power supply. Please keep the following in mind as you unpack and install this equipment:

- Always follow basic safety precautions to reduce the risk of fire, electrical shock and injury to persons.
- To prevent fire or shock hazard, do not expose the unit to rain, moisture or install this product near water.
- Never spill liquid of any kind on or into this product.
- Never push an object of any kind into this product through any openings or empty slots in the unit, as you may damage parts inside the unit.
- Do not attach the power supply cabling to building surfaces.
- Use only the supplied power supply unit (PSU). Do not use the PSU if it is damaged.
- Do not allow anything to rest on the power cabling or allow any weight to be placed upon it or any person walk on it.
- To protect the unit from overheating, do not block any vents or openings in the unit housing that provide ventilation and allow for sufficient space for air to circulate around the unit.
- Please completely disconnect the power when the unit is not in use to avoid wasting electricity.

## **VERSION HISTORY**

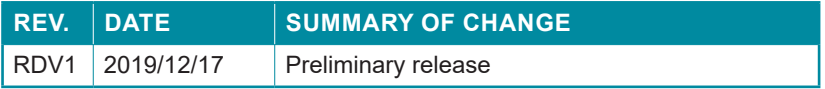

## **CONTENTS**

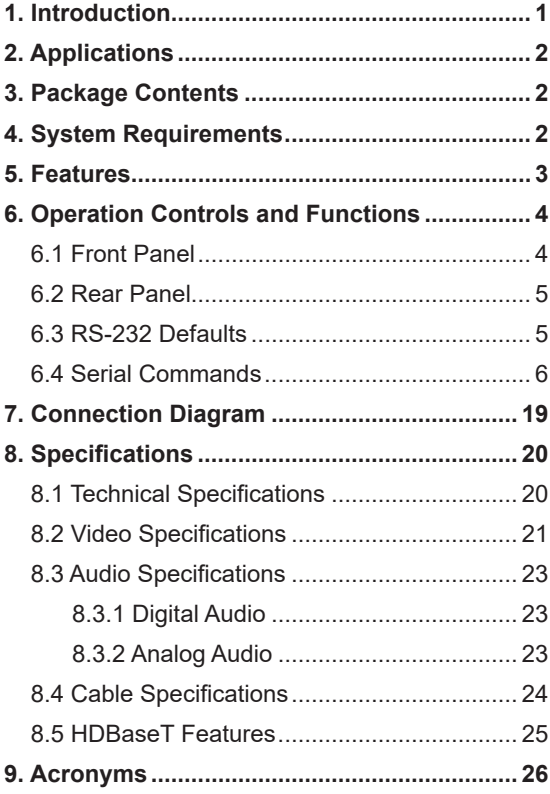

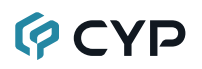

### **1. INTRODUCTION**

This UHD<sup>+</sup> HDMI/VGA Table Box scaler is an HDMI/VGA switch with audio embedding and HDBaseT output. The table box is designed to be placed on a table, or mounted to any typical table edge using a clamp. This unit can send high definition uncompressed audio/video along with Ethernet over a single cable up to a distance of 100 meters at 1080p@60Hz.

The HDMI input supports resolutions up to 4K@60Hz (4:4:4, 8-bit) and the VGA input supports resolutions up to WUXGA (RB). With the use of the 3.5mm audio input, stereo audio may be embedded with VGA or DVI/HDMI sources as well. Despite HDBaseT's 10.2Gbps bandwidth limitation, even 4K UHD<sup>+</sup> HDMI video sources, up to and including 4K@60Hz (4:4:4, 8-bit), can be supported thanks to the built in scaling engine. A specific output resolution can be manually set, or to provide maximum compatibility with a wide range of display types, sources can be automatically scaled to match the preferred resolution and timing of the connected display (as reported by the display's EDID).

Signal management features, such as automatic source switching based on input signal detection, enable convenient hands-free operation. Additional functionality such as basic EDID management, HDCP management, and basic signal event automation (which can automatically send customized RS-232 commands to an external device) is also available for configuration via serial commands.

The unit is powered via PoH (Power over HDBaseT) from a compatible HDBaseT receiver, which allows for greater flexibility in installations. Controllable via front panel buttons a s well as by RS-232 (with compatible receiver).

## **GCVD**

## **2. APPLICATIONS**

- Household entertainment sharing and control
- Lecture room display and control
- Showroom display and control
- Meeting room presentation and control
- Classroom display and control

## **3. PACKAGE CONTENTS**

- 1× UHD<sup>+</sup> HDMI/VGA over HDBaseT Table Box Scaler Transmitter
- 1× Operation Manual

## **4. SYSTEM REQUIREMENTS**

- HDMI source equipment such as a media player, video game console or set-top box.
- VGA source equipment such as a PC, laptop or set-top box.
- The use of Premium High Speed HDMI cables, and industry standard Cat.6, Cat.6A or Cat.7, is highly recommended.

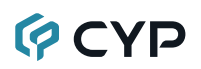

## **5. FEATURES**

- HDMI 2.0 and DVI 1.0 compliant
- HDCP 1.x and 2.2 compliant
- 1 HDMI input & 1 VGA input with 3.5mm mini-jack audio input
- HDMI input supports up to  $4K UHD^+$  (18Gbps,  $4K@60Hz 4:4:4$ , 8-bit) video
- VGA input supports up to 1080p60/WUXGA video
- Integrated scaler supports output resolutions from 640×480@60Hz up to 4096×2160@30Hz
- Automatic scaling of sources to match the native resolution of the HDMI display based on EDID
- HDBaseT output transmits video, audio and data over a single Cat.5e/6/7 cable and can reach distances up to 100m at 4K when using Cat.6A/7
- Supported HDBaseT feature set: HD Video & Audio, 100BaseT Ethernet, and PoH (PD)
- Supports 2 channel LPCM audio with volume control
- Supports CEC bypass
- Automatic input selection with hot plug detection enabling hands- free operation
- Basic signal event automation (via RS-232 with a compatible receiver)
- Unit is powered via PoH from a compatible HDBaseT receiver
- Convenient table box design
- Front panel LEDs indicate input selection, power and link status
- Controllable via front panel buttons and RS-232 (with compatible receiver only)

## **6. OPERATION CONTROLS AND FUNCTIONS**

### **6.1 Front Panel**

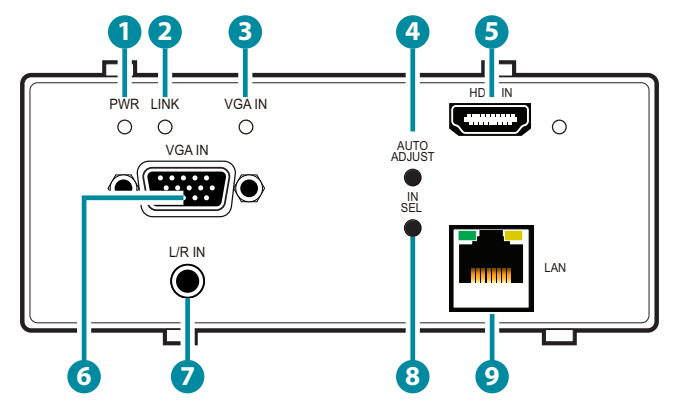

- **1 PWR LED:** This LED will illuminate to indicate the unit is on and receiving power.
- **2 LINK LED:** This LED will illuminate solidly when a live connection with a compatible receiver is active.
- **3 VGA IN LED**: This LED will illuminate when the VGA input has been selected.
- **4 AUTO ADJUST Button:** Press this button to activate the Auto Adjust function for VGA sources.

*Note: The Auto Adjust function requires a VGA source with a bright, edge-to-edge, image to accurately judge the dimensions of the signal.*

**5 HDMI IN Port & LED:** Connect to HDMI source equipment such as a media player, game console, or set-top box. The LED will illuminate when the HDMI input has been selected.

- **6 VGA IN Port:** Connect to VGA source equipment such as a PC or laptop.
- **7 L/R IN Port:** Connect to the analog stereo output of the device connected to the VGA input port.

*Note: By default, this audio will be embedded with the VGA source.*

- **8 IN SEL Button:** Press this button to toggle between the two inputs.
- **9 LAN Port:** Connect to an Ethernet supporting device or to your local network, as appropriate, to extend the network to both ends of the HDBaseT connection.

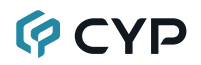

### **6.2 Rear Panel**

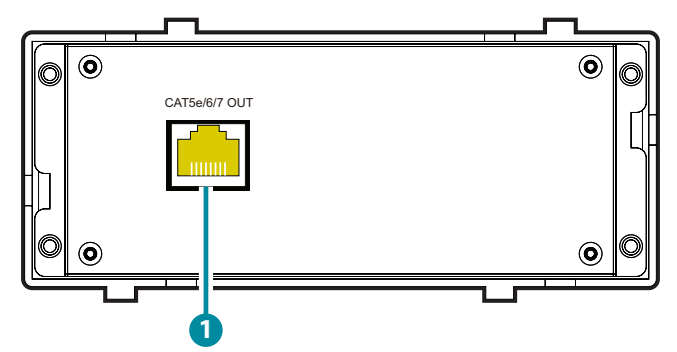

**1 CAT5e/6/7 OUT Port:** Connect to a compatible HDBaseT receiver with a single Cat.5e/6/7 cable for transmission of all data signals. Power via PoH will also be supplied to this unit when connected to a compatible PSE receiver.

### **6.3 RS-232 Defaults**

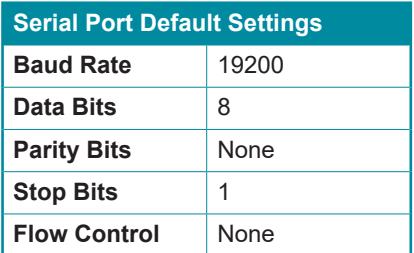

*Note: Access to control the table box transmitter's settings is provided via the RS-232 port located on the connected receiver.*

## **6.4 Serial Commands**

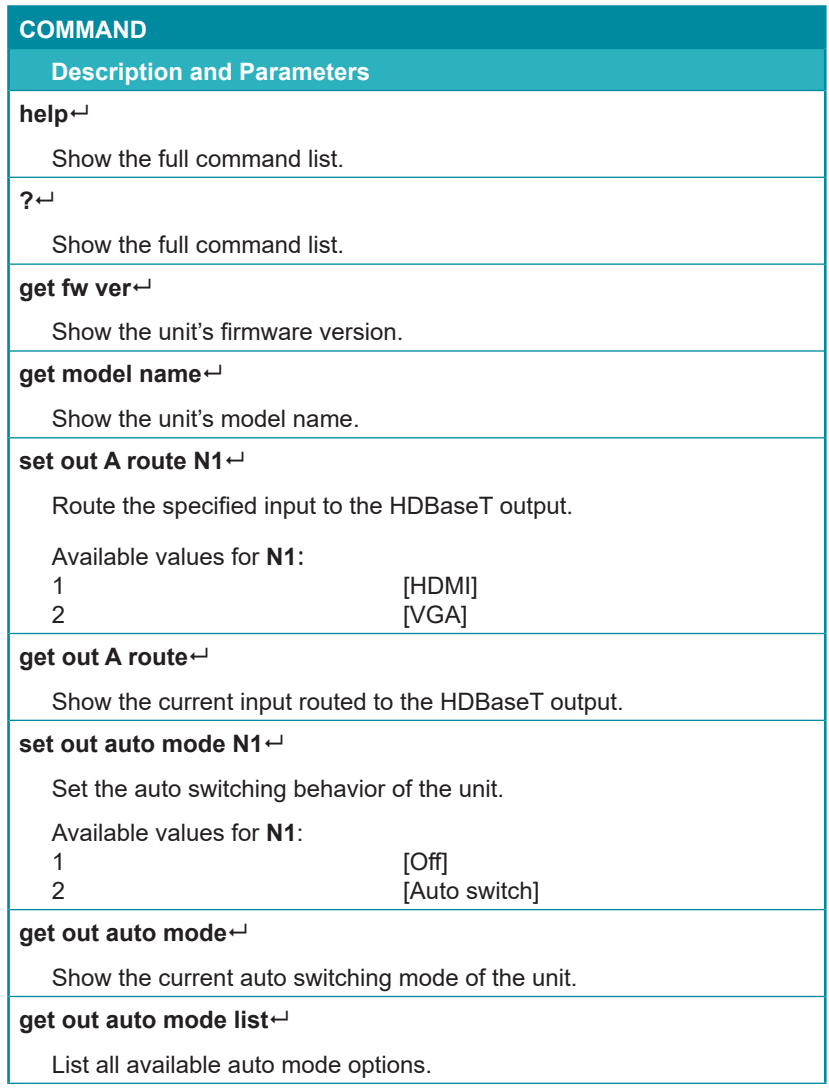

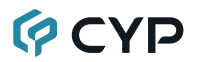

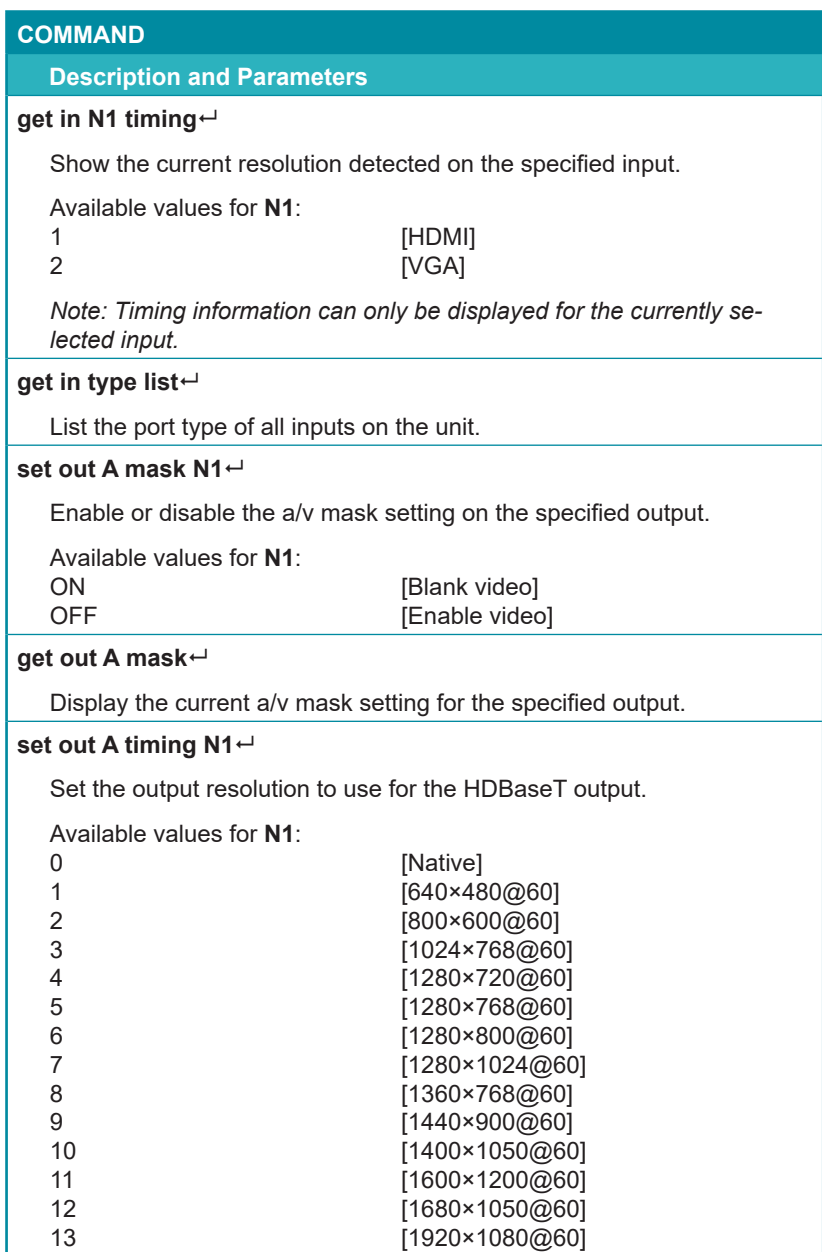

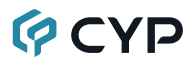

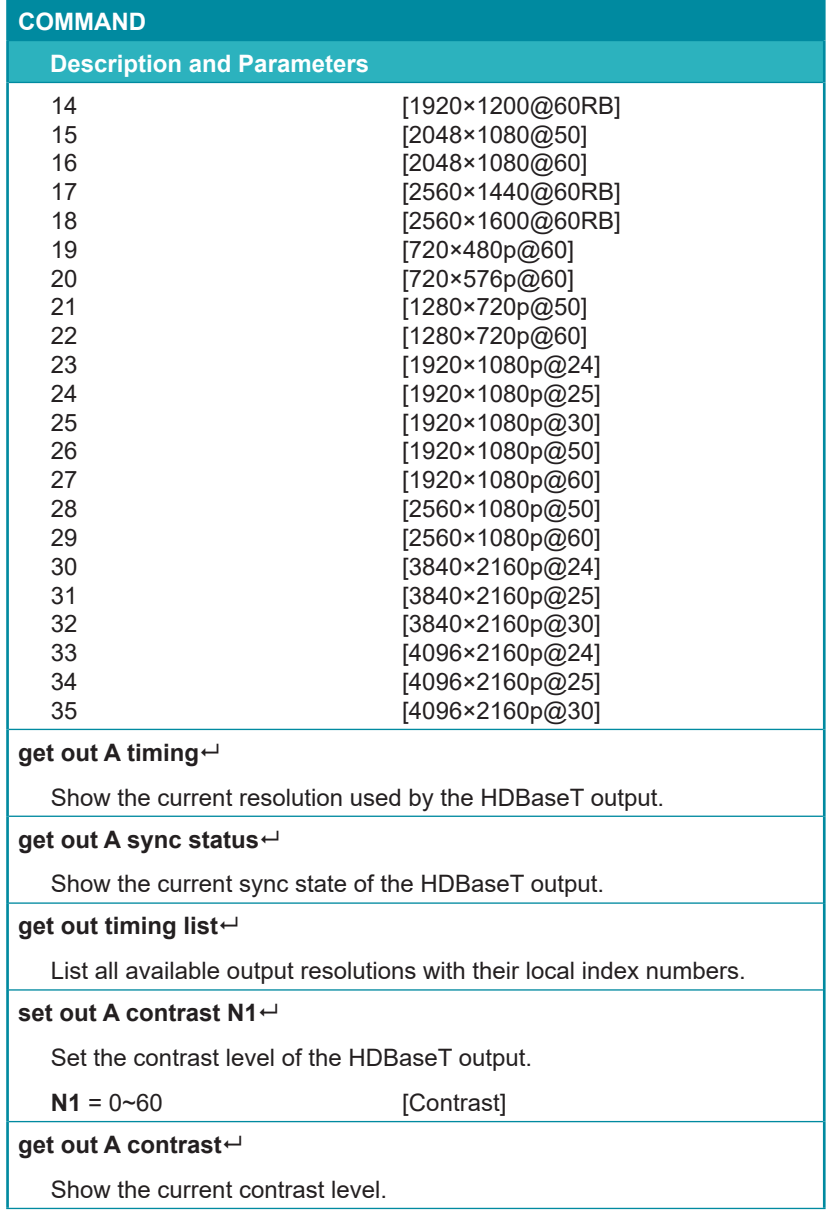

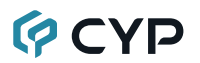

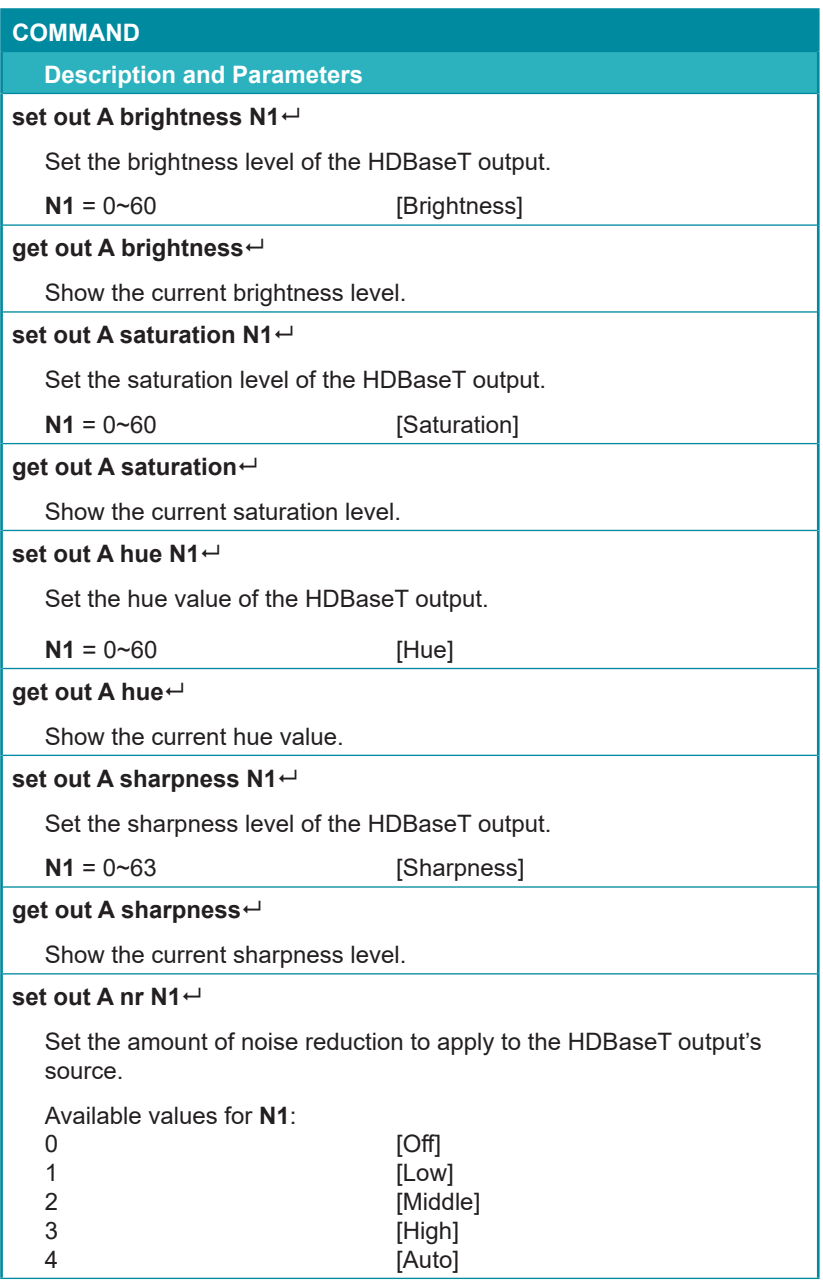

## **QCYD**

#### **COMMAND**

#### **Description and Parameters**

#### **get out A nr**

Show the current amount of noise reduction applied to the HDBaseT output's source.

#### **set out A aspect ratio N1**

Set the aspect ratio of the video shown on the HDBaseT output.

Available values for **N1**:

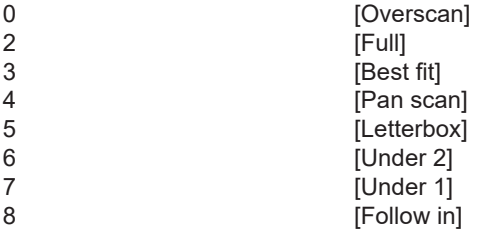

#### **get out A aspect ratio**

Show the currently set aspect ratio.

#### **get out aspect ratio list**

List all available aspect ratio options.

#### **set out A auto sync off N1**

Enable or disable the Auto Sync Off function on the HDBaseT output and set the timeout length.

Available values for **N1**:

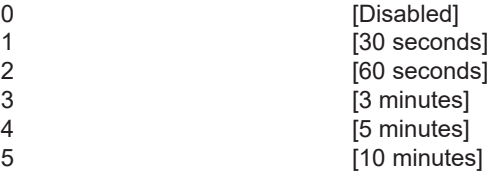

#### **get out A auto sync off**

Show the current Auto Sync Off settings for the HDBaseT output.

#### **set out A r gain N1**

Set the HDBaseT output's red gain level.

**N1** = 0~1023 [Red gain]

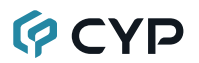

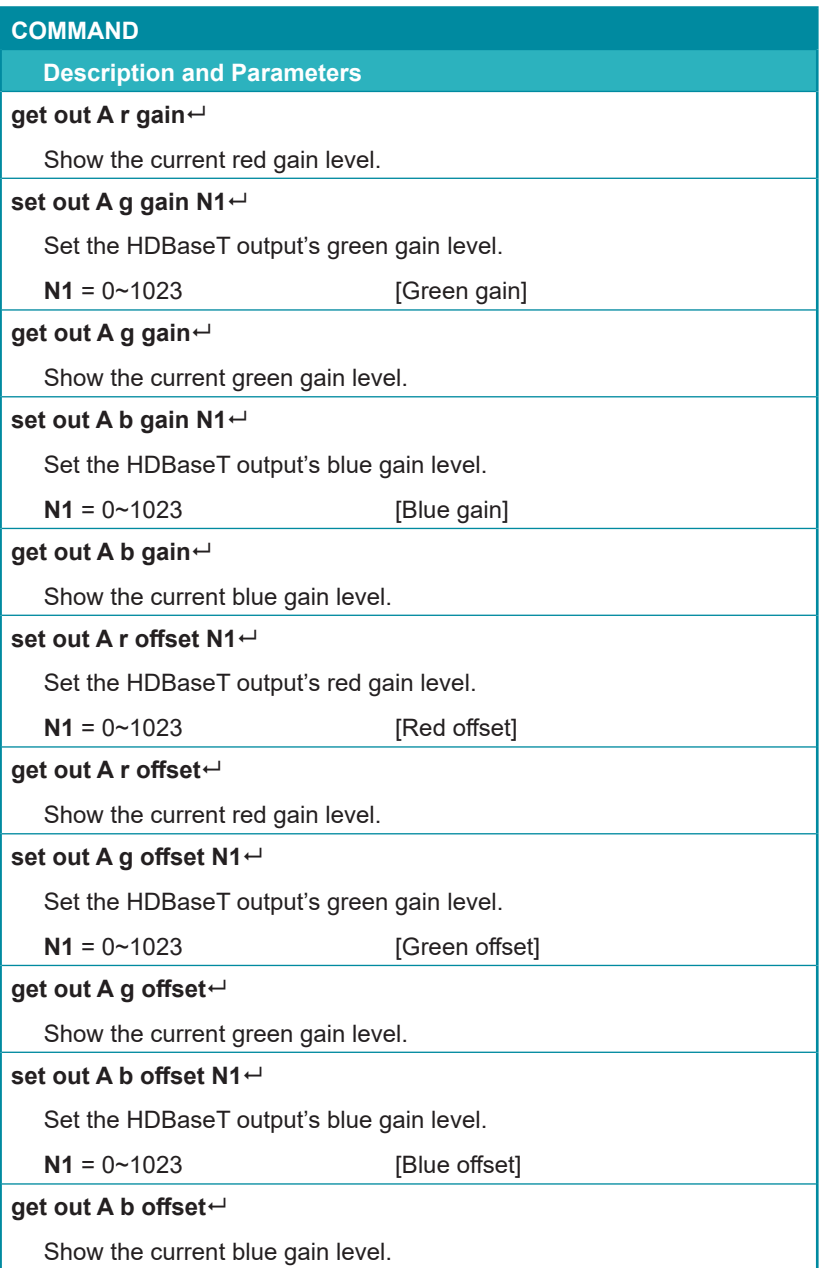

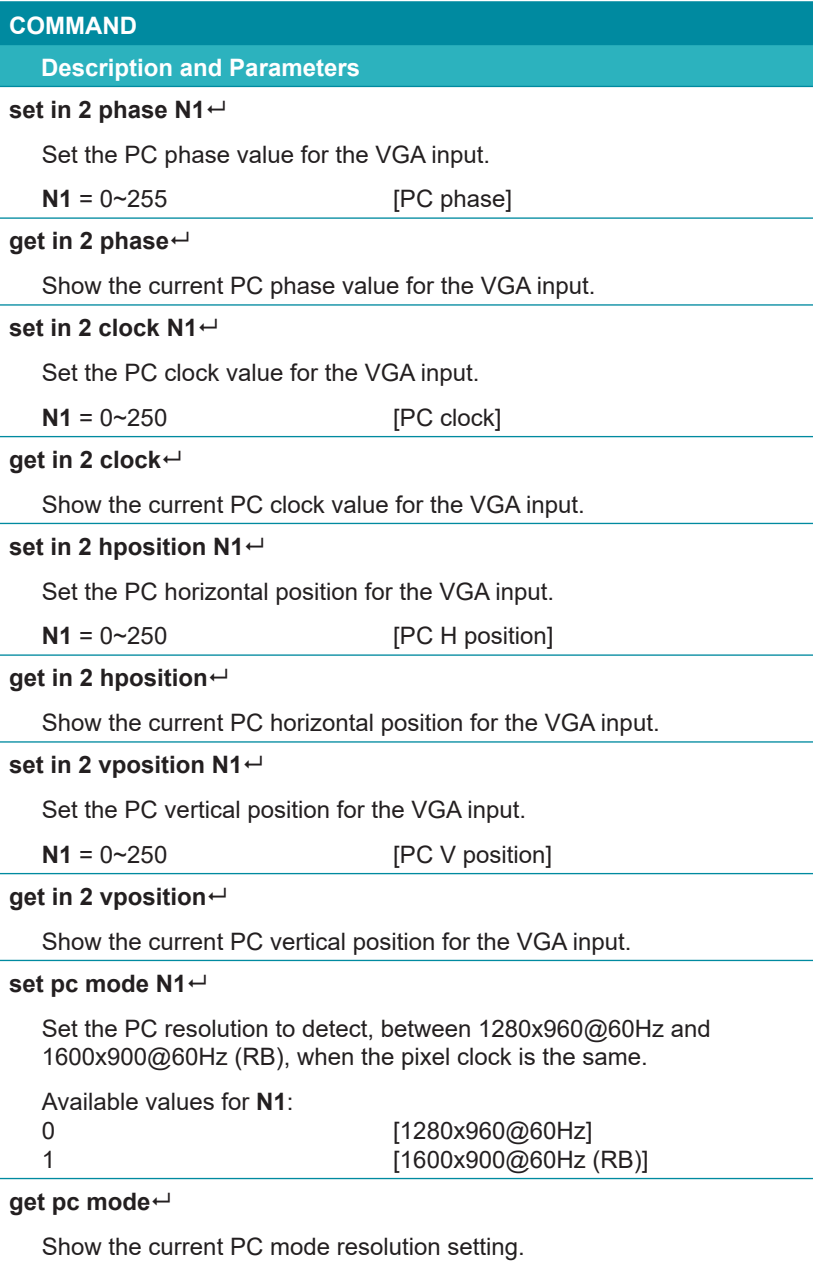

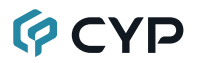

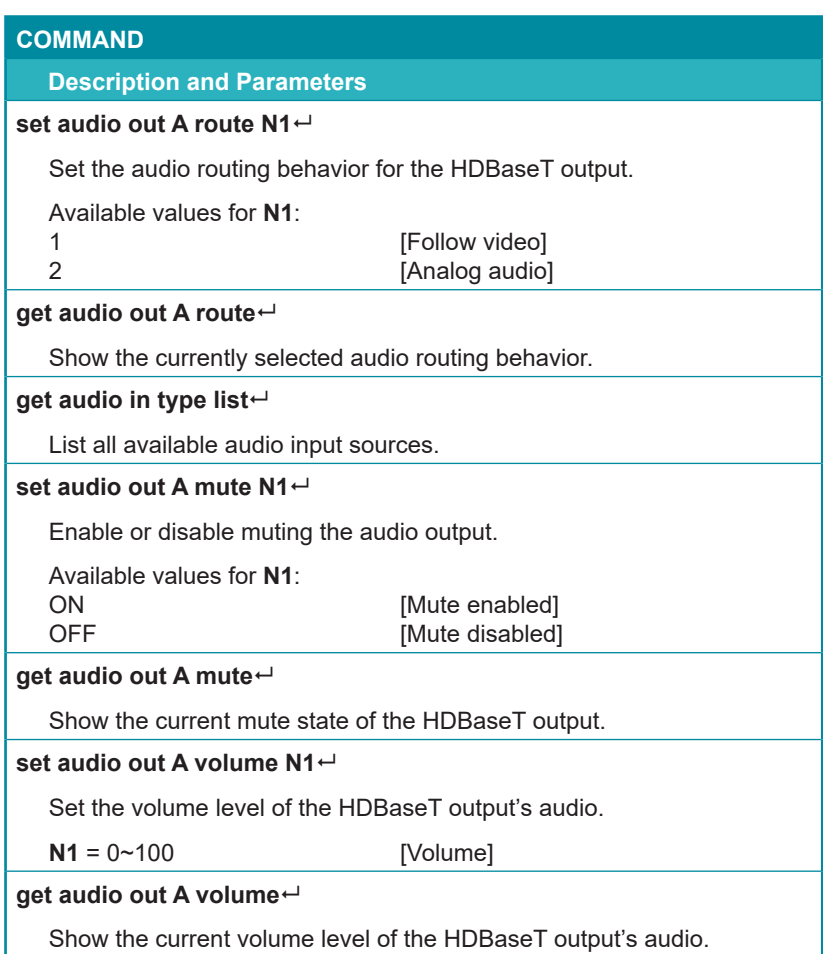

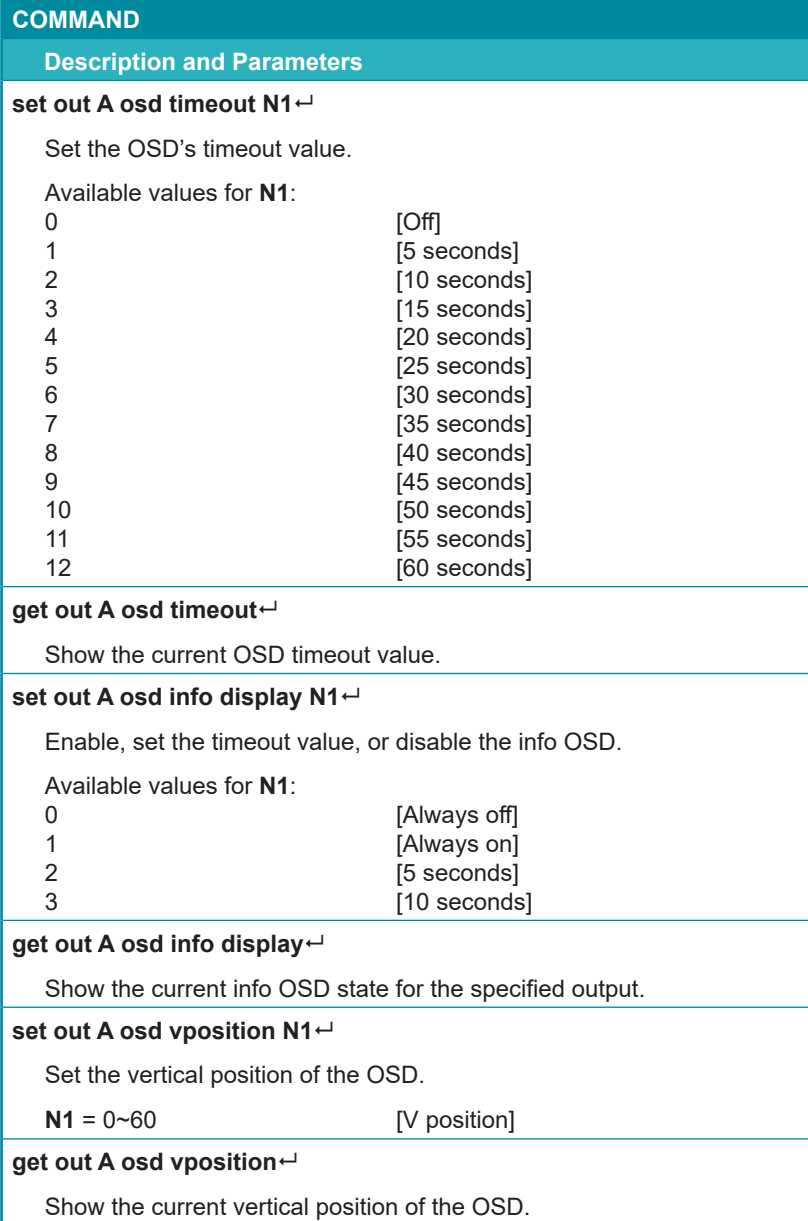

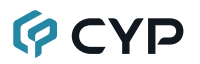

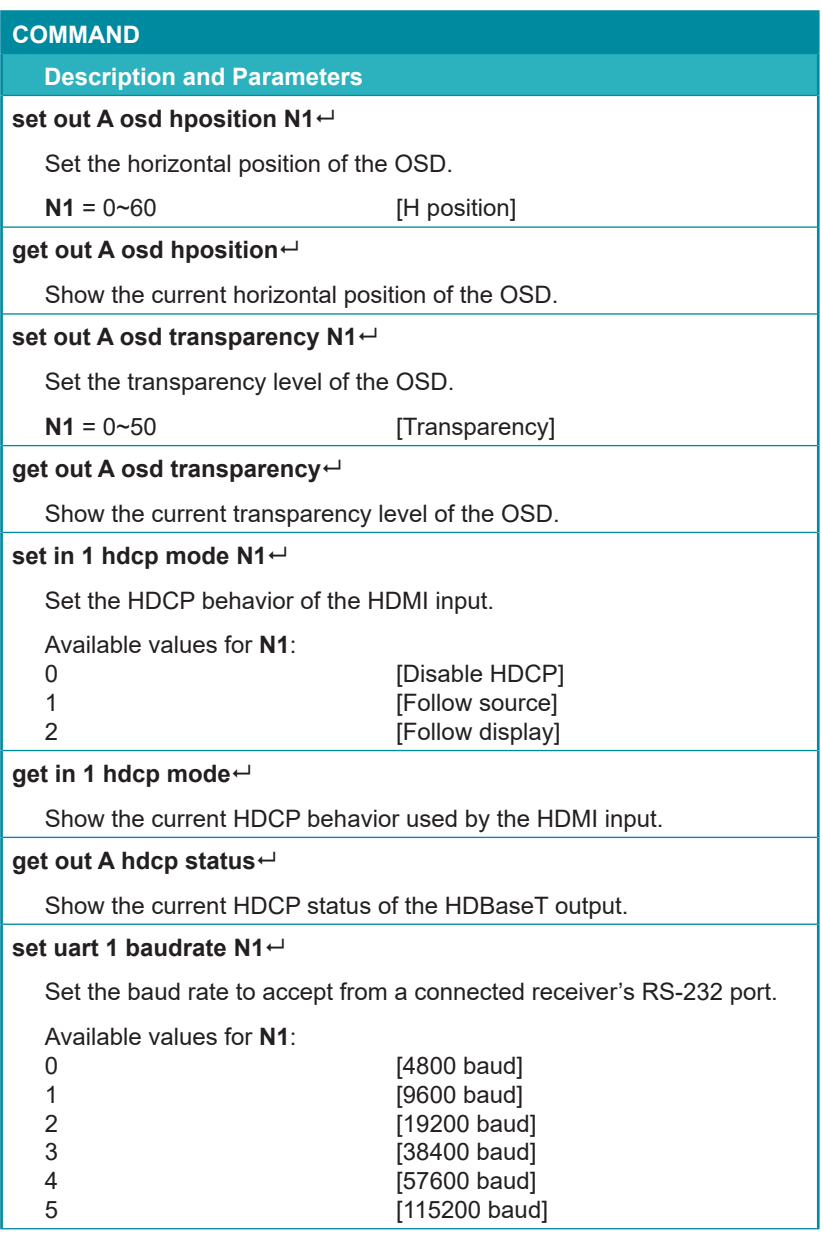

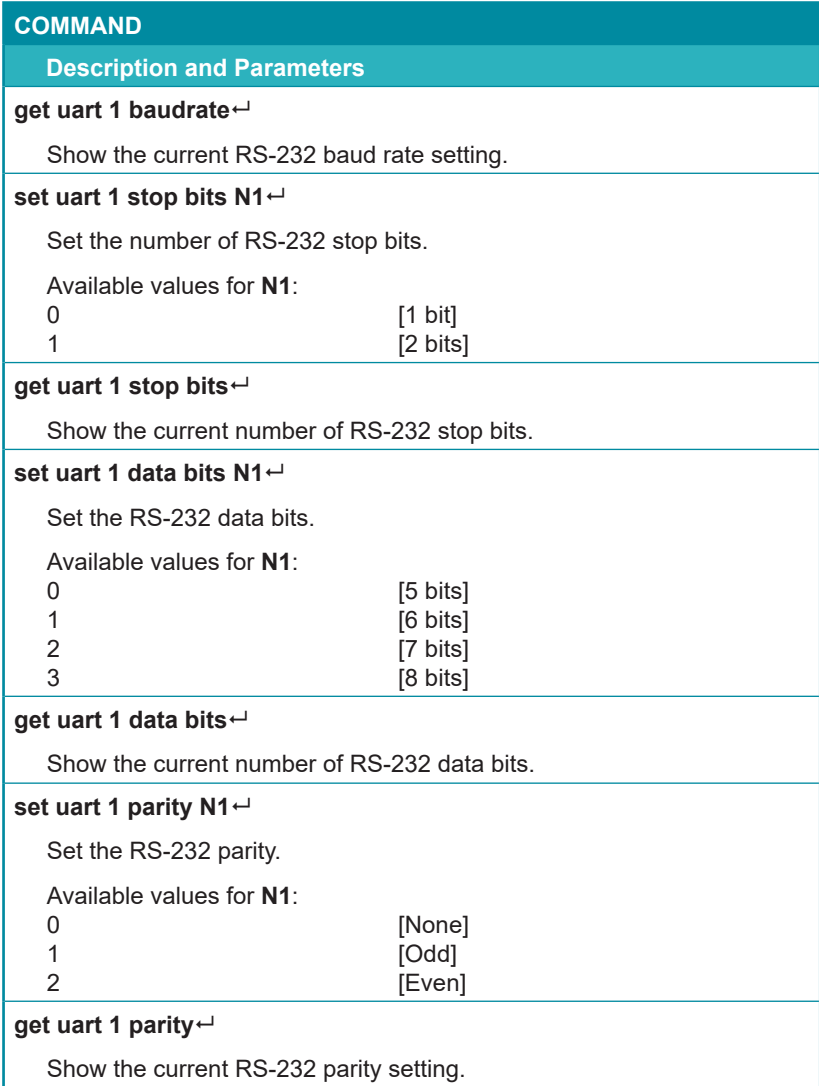

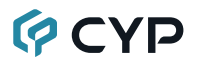

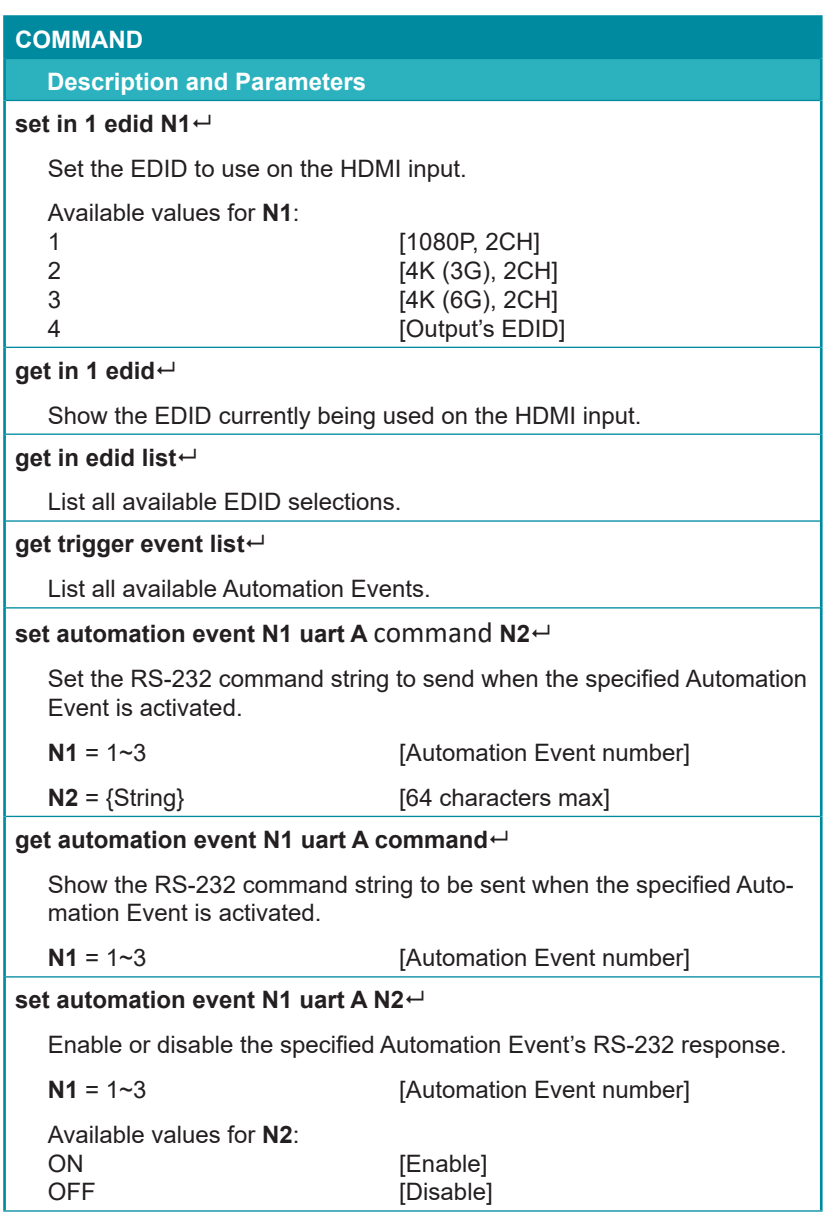

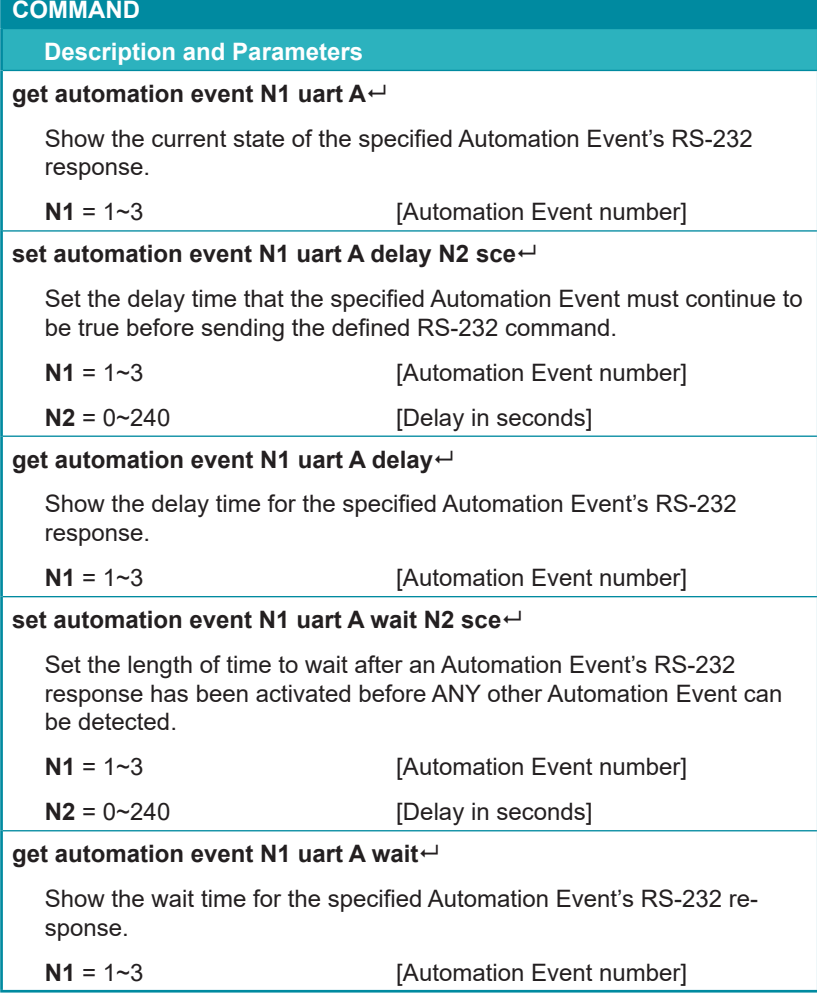

*Note: Commands will not be executed unless followed by a carriage return. Commands are not case-sensitive.*

## **7. CONNECTION DIAGRAM**

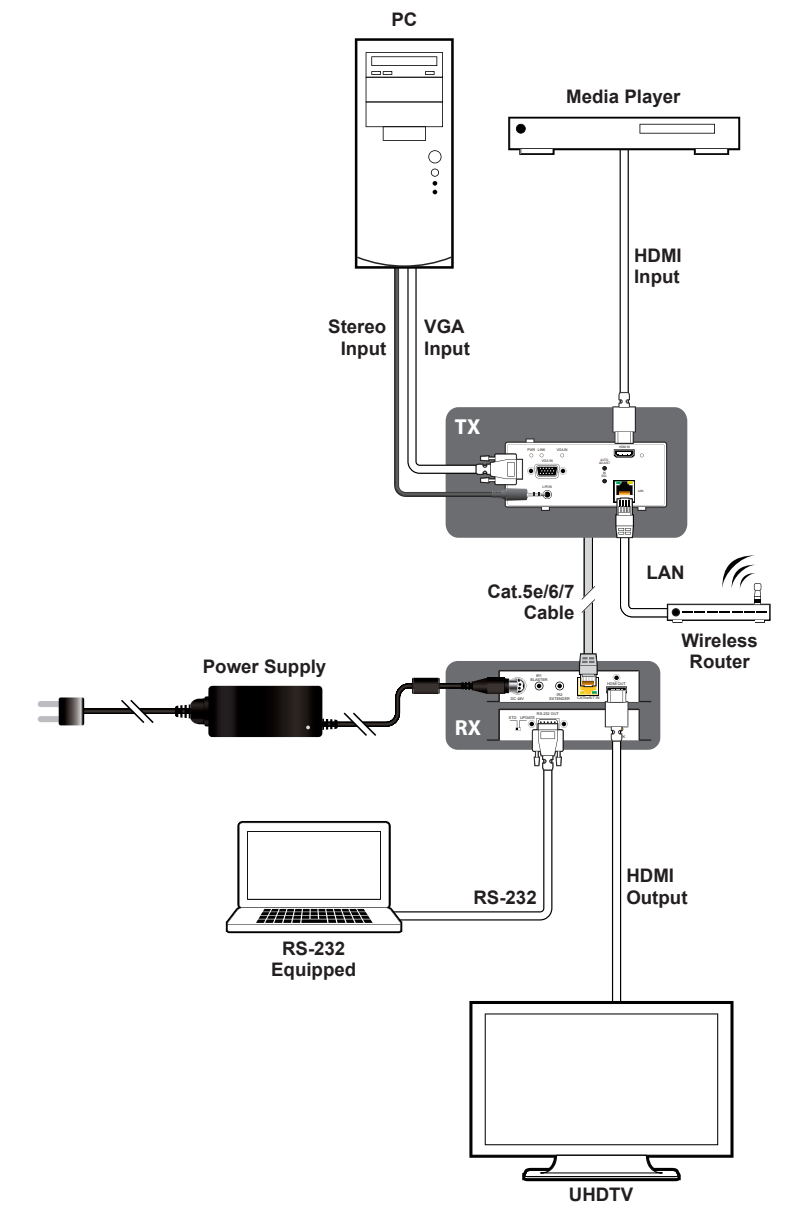

## **8. SPECIFICATIONS**

## **8.1 Technical Specifications**

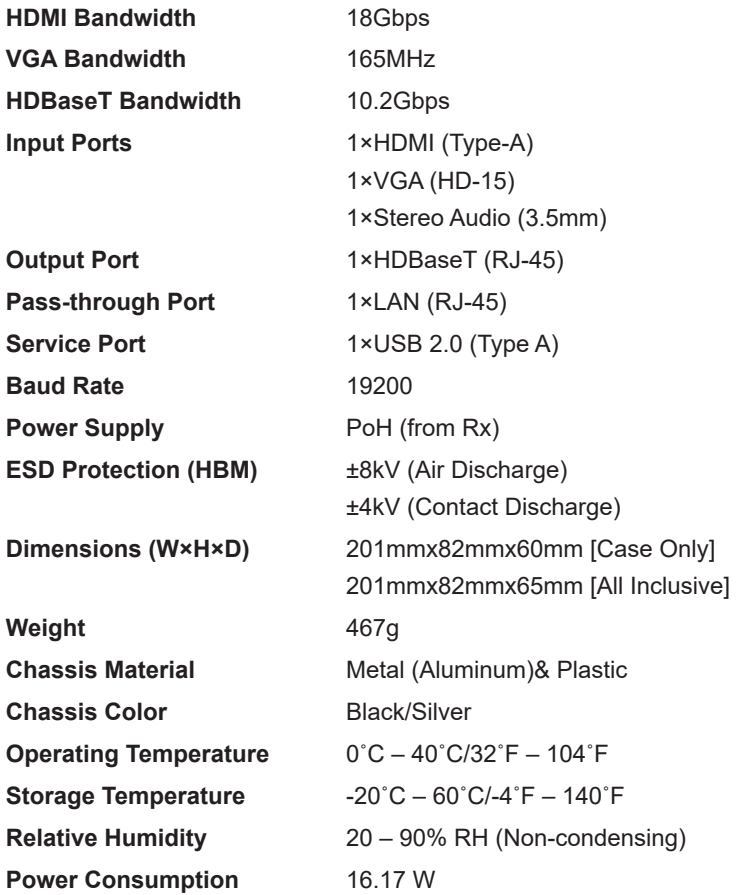

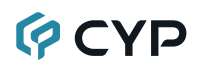

## **8.2 Video Specifications**

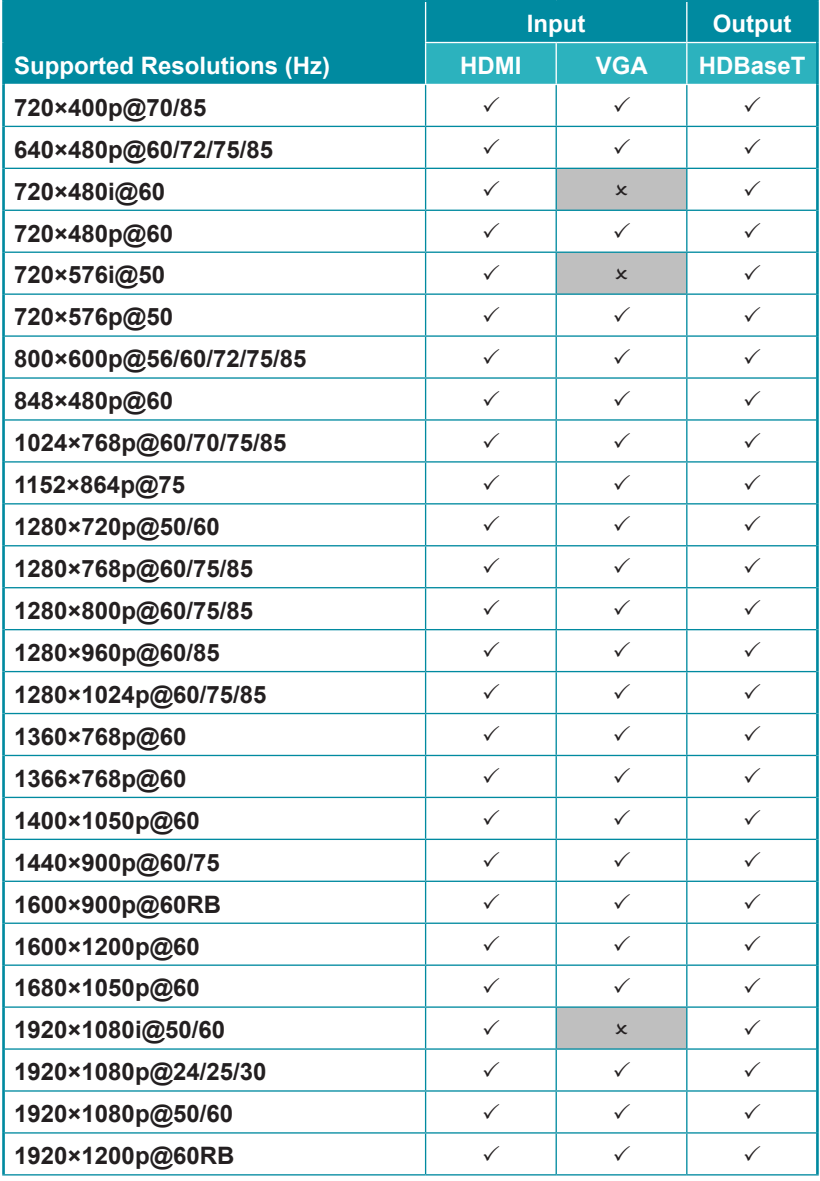

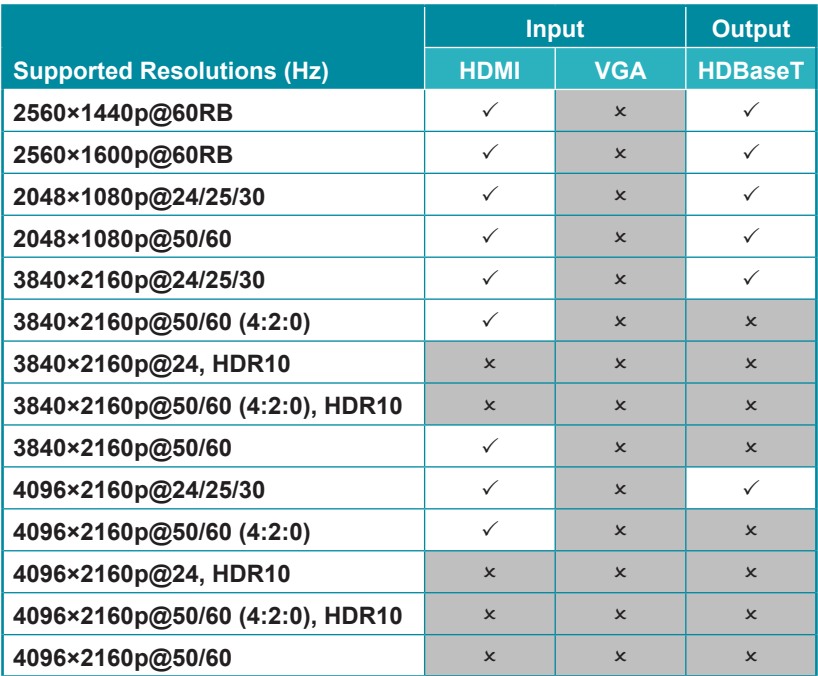

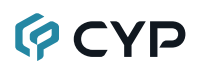

## **8.3 Audio Specifications**

#### **8.3.1 Digital Audio**

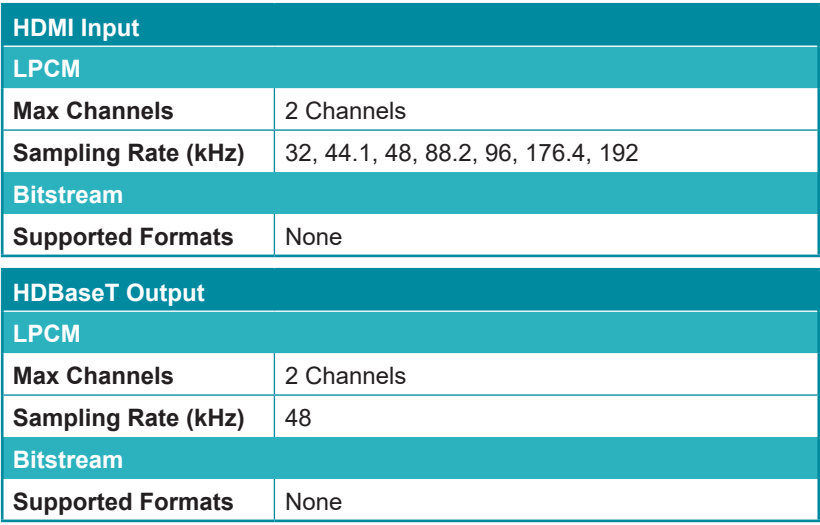

### **8.3.2 Analog Audio**

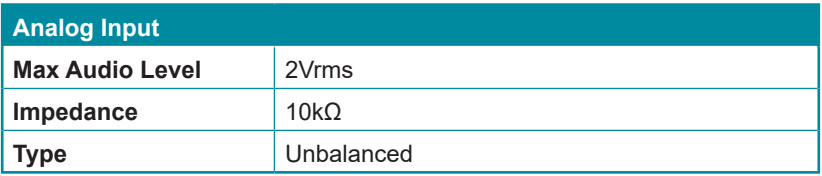

# **GCYD**

### **8.4 Cable Specifications**

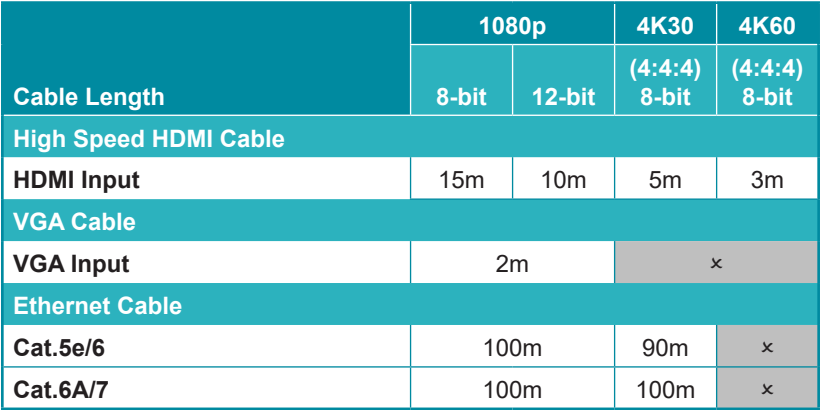

#### **Bandwidth Category Examples:**

- **• 1080p (FHD Video)**
	- Up to 1080p@60Hz, 12-bit color
	- Data rates lower than 5.3Gbps or below 225MHz TMDS clock

#### **• 4K30 (UHD Video)**

- 4K@24/25/30Hz & 4K@50/60Hz (4:2:0), 8-bit color
- Data rates higher than 5.3Gbps or above 225MHz TMDS clock but below 10.2Gbps

#### **• 4K60 (UHD<sup>+</sup> Video)**

- 4K@50/60Hz (4:4:4, 8-bit)
- 4K@50/60Hz (4:2:0, 10-bit HDR)
- Data rates higher than 10.2Gbps

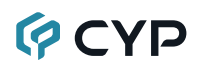

## **8.5 HDBaseT Features**

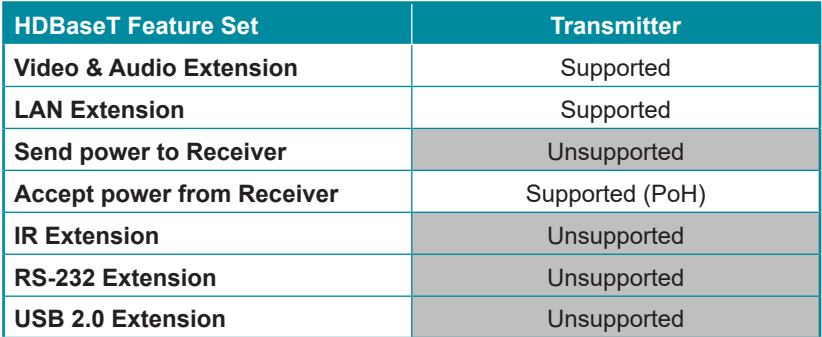

## **9. ACRONYMS**

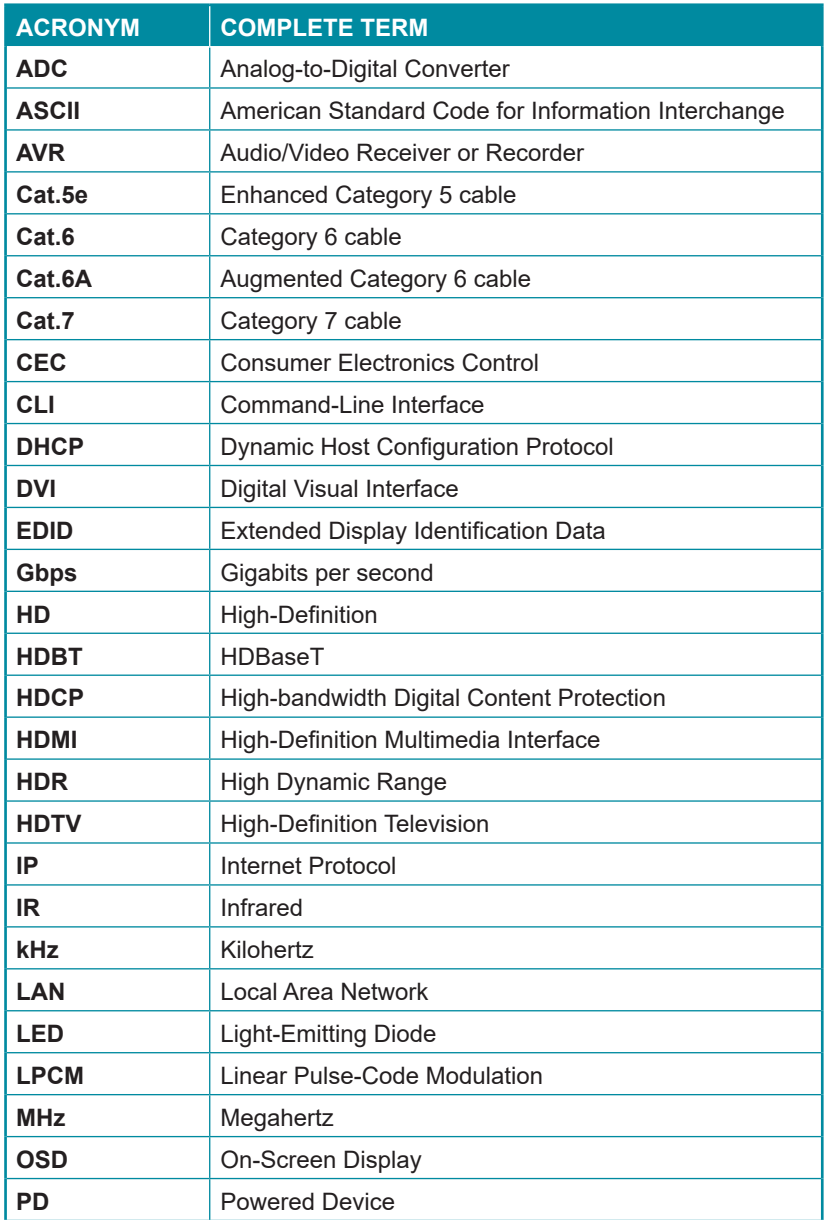

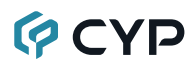

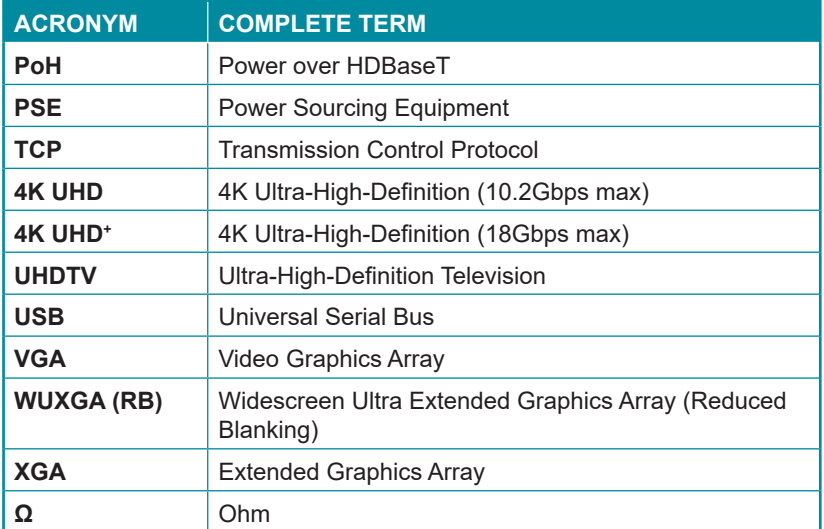

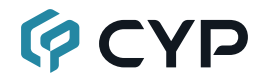

**CYPRESS TECHNOLOGY CO., LTD.** www.cypress.com.tw